BUILT-IN
CLASSROOM RECORDING &
STREAMING
QUICK-START GUIDE

#### How do I record?

If you have scheduled your recording(s) with UBC AV Support, the recording will start and end automatically at the times specified in the request (i.e 9am – 9:50am, 10am – 11:20am).

If you would like to record but have not requested in advance, please contact the AV Helpdesk.

### What can I record?

- Camera 1 (Instructor Camera)
- All Microphones
- Video Content from any source
- Audio Content from any source

## **Recording Indicator**

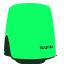

Ready to Record

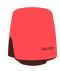

Recording (will flash for final 10 seconds of recording)

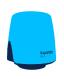

Persistent blue = fault, please call support.

# **1** Microphones

- Turn on the lapel microphone(s).
- Clip the microphone towards the top of your garment, approximately 6" from your mouth.
- Be mindful of jewelry, clothing or hair that could come into contact with the microphone.

### 2) Content

- This room can capture any content assigned to projector 1.
- If using the Room PC, you will need to sign in with your CWL.

## 3) Camera

- This room is equipped with a pan-tilt-zoom camera that can be controlled via the AV touchpanel.
- Select the 'Camera' tab

## **Need Support?**

AV HELPDESK

604.822.7956

av.helpdesk@ubc.ca

7:45AM-4:00PM